# **HD-XL-Film-Scanner und -Digitalisierer für Super 8 und 8 mm, Stand-Alone**

Bedienungsanleitung

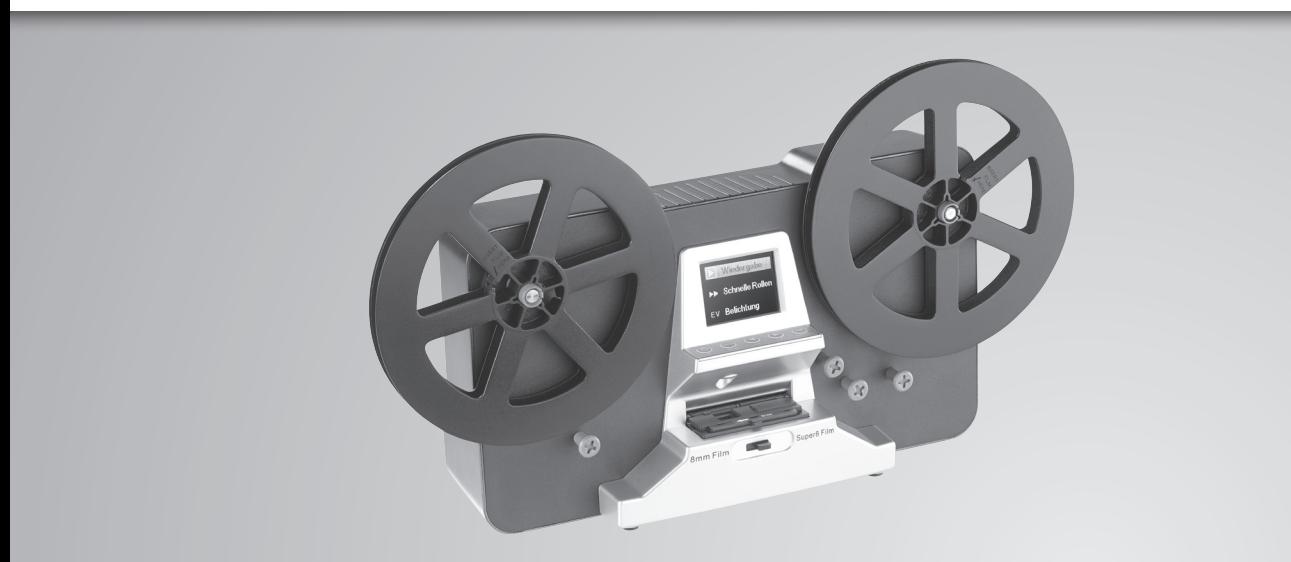

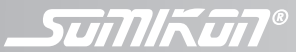

**NX-4294-675**

# INHALTSVERZEICHNIS

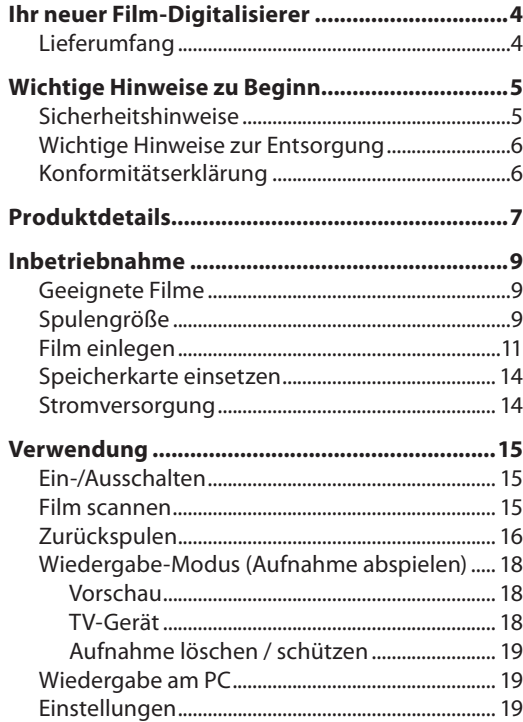

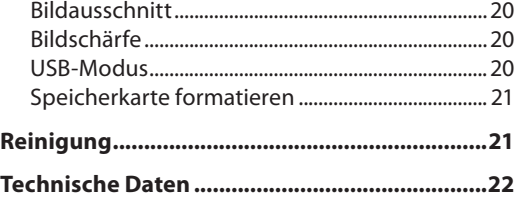

Informationen und Antworten auf häufige Fragen (FAQs) zu vielen unserer Produkte sowie ggfs. aktualisierte Handbücher finden Sie auf der Internetseite: **www.somikon.de**

Geben Sie dort im Suchfeld die Artikelnummer oder den Artikelnamen ein.

# IHR NEUER FILM-DIGITALISIERER

## **Sehr geehrte Kundin, sehr geehrter Kunde,**

vielen Dank für den Kauf dieses Film-Scanners und -Digitalisierers. Erstellen Sie digitale Kopien ihrer kostbaren Film-Rollen. So können Sie alte Filme auch auf neuen Medien genießen. Oder alte Aufnahmen digital mit der Familie oder Bekannten teilen. Und sollte dem Original mal etwas zustoßen, haben Sie mit einer Sicherheitskopie schon einmal vorgesorgt.

Bitte lesen Sie diese Bedienungsanleitung und befolgen Sie die aufgeführten Hinweise und Tipps, damit Sie Ihren neuen Film-Scanner und -Digitalisierer optimal einsetzen können.

# **Lieferumfang**

- Film-Scanner und -Digitalisierer
- Video-Cinch-Kabel
- USB-Kabel
- Leerspule
- Netzteil
- Adapterhülsen
- 2× Abstandhalter-0-Ringe
- Bedienungsanleitung

Zusätzlich benötigt: SD-Karte bis 32 GB

# WICHTIGE HINWEISE ZU BEGINN

# **Sicherheitshinweise**

- Diese Bedienungsanleitung dient dazu, Sie mit der Funktionsweise dieses Produktes vertraut zu machen. Bewahren Sie diese Anleitung daher gut auf, damit Sie jederzeit darauf zugreifen können.
- Das Gerät darf während der Digitalisierung nicht bewegt werden!
- Ein Umbauen oder Verändern des Produktes beeinträchtigt die Produktsicherheit. Achtung Verletzungsgefahr!
- Öffnen Sie das Produkt niemals eigenmächtig. Führen Sie Reparaturen nie selbst aus!
- Behandeln Sie das Produkt sorgfältig. Es kann durch Stöße, Schläge oder Fall aus bereits geringer Höhe beschädigt werden.
- Halten Sie das Produkt fern von Feuchtigkeit und extremer Hitze.
- Tauchen Sie das Produkt niemals in Wasser oder andere Flüssigkeiten.
- Verwenden Sie das Gerät nicht, wenn es heruntergefallen ist.
- Brechen Sie die Verwendung sofort ab, falls es zu Rauch- oder starker Geruchsentwicklung kommt.
- Folgende Mittel dürfen nicht zur Reinigung verwendet werden: Alkohol, Benzin, Verdünnungsmittel oder andere organische Lösungsmittel.
- Vermeiden Sie die Überlastung des USB-Ports Ihres Computers (z.B. durch weitere USB-Geräte), während der Film-Digitalisierer angeschlossen ist. Dies kann zur Überlastung des Film-Digitalisierers führen.
- Verwenden Sie nur standardisierte Film-Rollen.
- Achten Sie vor der Verwendung darauf, dass das Gerät frei von Staub und Schmutz ist. Andernfalls könnte die Bildqualität der gescannten Aufnahmen leiden.
- Sollten Sie das Gerät längere Zeit nicht verwenden, trennen Sie es von allen Kabeln.
- Die Verwendung des Geräts ist mit lauten Geräuschen verbunden.
- Fassen Sie das Netzteil nie mit nassen Händen an. Betreiben Sie das Gerät nicht im Freien oder in Räumen mit hoher Luftfeuchtigkeit.
- Wenn Sie den Stecker aus der Steckdose herausziehen wollen, ziehen Sie immer direkt am Stecker. Ziehen Sie niemals am Kabel, es könnte beschädigt werden. Transportieren Sie das Gerät zudem niemals am Kabel.
- Achten Sie darauf, dass das Stromkabel nicht geknickt, eingeklemmt, überfahren wird oder mit Hitzequellen oder scharfen Kanten in Berührung kommt. Es darf außerdem nicht zur Stolperfalle werden.
- Stellen Sie vor dem Anschließen an die Stromversorgung sicher, dass die auf dem Typenschild angegebene elektrische Spannung mit der Spannung Ihrer Steckdose übereinstimmt. Benutzen Sie nur Steckdosen mit Schutzkontakt.
- Technische Änderungen und Irrtümer vorbehalten.

## **Wichtige Hinweise zur Entsorgung**

Dieses Elektrogerät gehört **NICHT** in den Hausmüll. Für die fachgerechte Entsorgung wenden Sie sich bitte an die öffentlichen Sammelstellen in Ihrer Gemeinde. Einzelheiten zum Standort einer solchen Sammelstelle und über ggf. vorhandene Mengenbeschränkungen pro Tag / Monat / Jahr entnehmen Sie bitte den Informationen der jeweiligen Gemeinde.

 $\mathbb{X}$ CE

**Konformitätserklärung**

Hiermit erklärt PEARL.GmbH, dass sich das Produkt NX-4294-675 in Übereinstimmung mit der RoHs-Richtlinie 2011/65/EU, der EMV-Richtlinie 2014/30/EU und der Niederspannungsrichtlinie 2014/35/EU befindet.

Kuitan, A.

Qualitätsmanagement Dipl. Ing. (FH) Andreas Kurtasz

Die ausführliche Konformitätserklärung finden Sie unter www.pearl.de/support. Geben Sie dort im Suchfeld die Artikelnummer NX-4294-675 ein.

# PRODUKTDETAILS

# **Vorderseite**

- 1. Versor gun gs-S pulen-Arm (Film-S pule)
- 2. Rollen-Stift
- 3. Bedienfeld
- 4. Dis pla y
- 5. Aufnahme-S pulen-Arm (Leers pule)
- 6. Führun gs-Rollen
- 7. Scan-Halterun g
- 8. Format-Schalter
- 9. Film

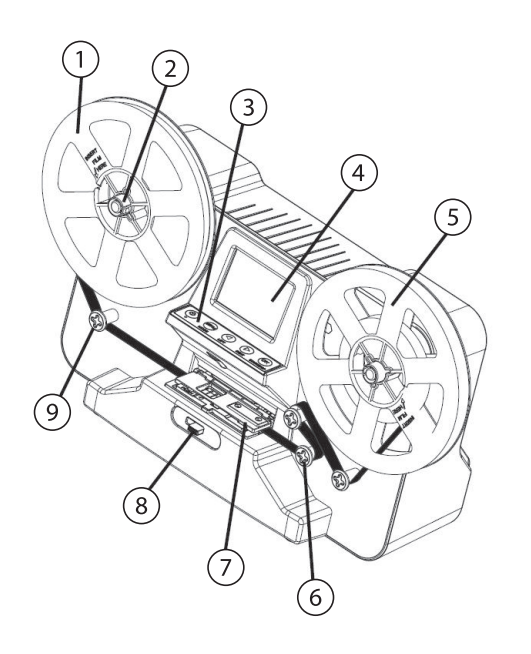

# **Rückseite**

10.Tragegriff 11. USB-Anschluss 12.Video-Cinch-Buchse 13.SD-Kartenschacht 14.Stromanschluss

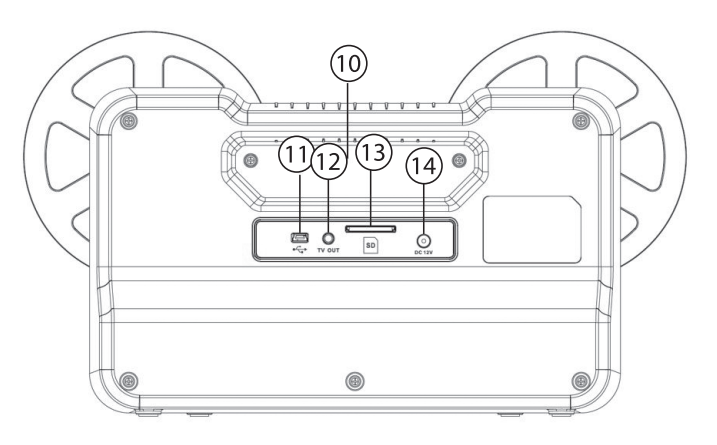

# **Bedienfeld**

15.Ein/Aus-Taste 16.[Menu]-Tast 17. [4]-Taste 18.[▶]-Taste 19.[OK]-Taste

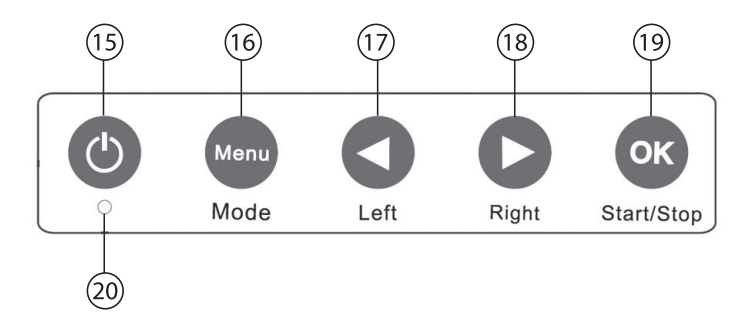

# INBETRIEBNAHME

# **Geeignete Filme**

Der Film muss folgende Kriterien erfüllen:

- Format 8 mm oder Super 8
- Unbeschädigt (siehe Tabelle)

# **Spulengröße**

Wählen Sie vor der Aufnahme die Spulengröße des Films aus.

- 3-Inch-Spule
- 5-Inch-Spule
- 7-Inch-Spule

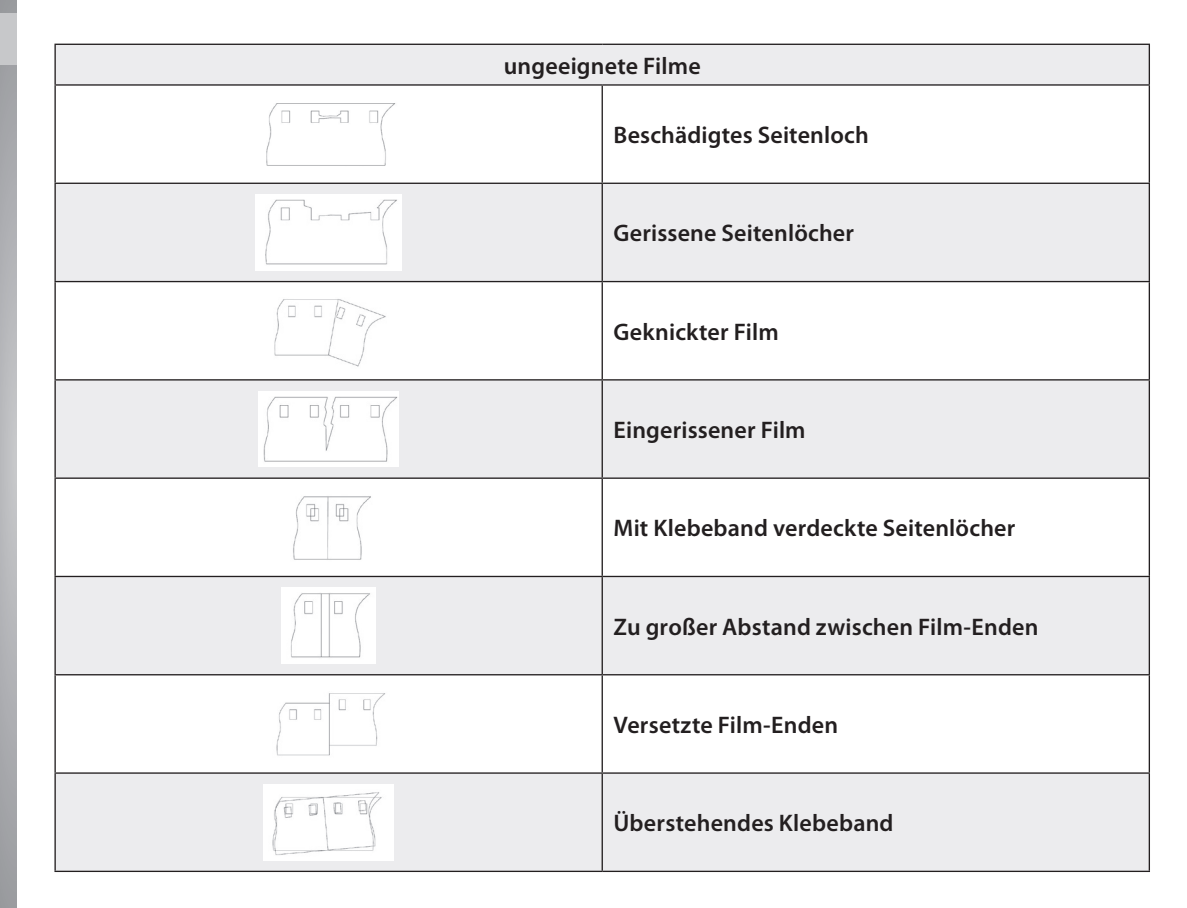

**DE**

# **Film einlegen**

- 1. Öffnen Sie die Scan-Halterung, indem Sie den Verschluss-Riegel in Pfeilrichtung zur Seite drücken. Vergewissern Sie sich, dass die Halterung frei von Staub und Schmutz ist. Reinigen Sie sie gegebenenfalls wie in **Reinigung** beschrieben.
- 2. Setzen Sie die Film-Spule passend auf den Versorgungs-Spulen-Arm.

**Ø 8-mm-Spulenöffnung Ø 13-mm-Spulenöffnung**

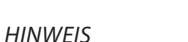

90

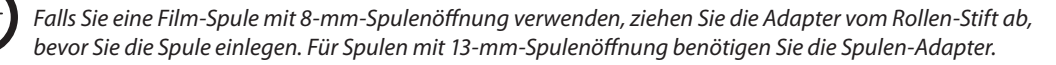

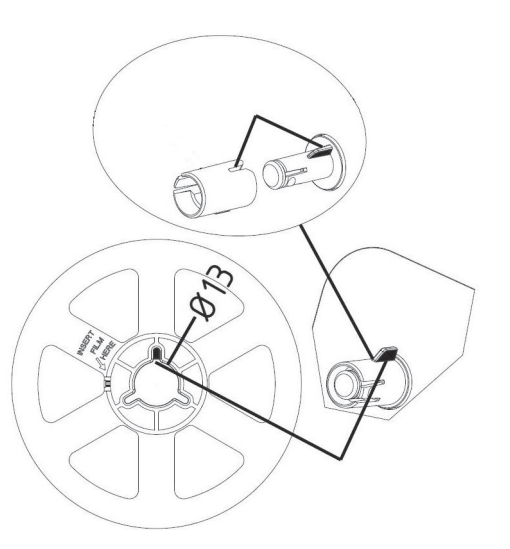

- 3. Drücken Sie die Abstandhalter-O-Ringe (2 mm) über die erste Führungsrolle der rechten Seite. Sie dienen dazu, das Filmband so einzustellen, dass es geradlinig läuft und nicht an der Klemmfeder hängen bleibt. Setzen Sie maximal 2 O-Ringe auf die Führungsrolle.
- 4. Führen Sie den Film unter der ersten Führungs-Rolle durch. Die Film-Seite mit den Löchern zeigt nach innen.

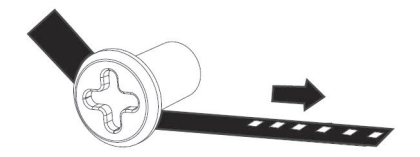

5. Öffnen Sie die Scan-Halterung, indem Sie die Verriegelungs-Taste in Pfeilrichtung schieben. Führen Sie den Film unter den zwei weißen Halterungen durch.

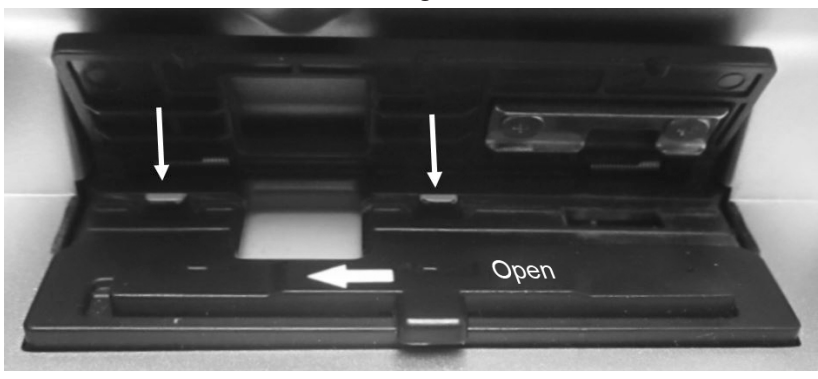

Inbetriebnahme

6. Führen Sie den Film unter die erste, über die zweite und unter die dritte Führungs-Rolle der rechten Seite.

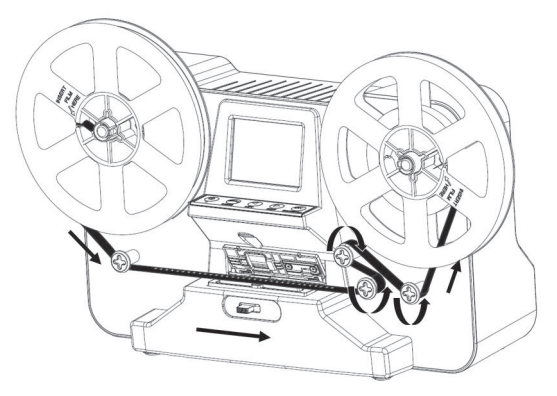

7. Befestigen Sie das freie Ende des Films wie abgebildet in der Leerspule.

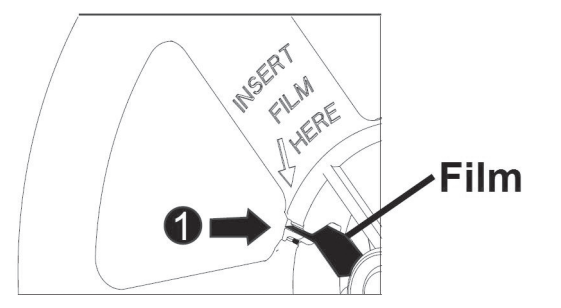

Setzen Sie die Leerspule passend auf dem Aufnahme-Spulen-Arm ein.

- 8. Klappen Sie die Scanhalterung so herunter, dass sie hörbar einrastet.
- 9. Ziehen Sie den Film vorsichtig stramm, indem Sie die Leerspule drehen.

## **Speicherkarte einsetzen**

*HINWEIS*

Schieben Sie eine SD-Karte (bis 32 GB) mit der abgerundeten Ecke voraus in den SD-Kartenschacht an der Rückseite Ihres Scanners. Die goldenen Kontaktpunkte der Speicherkarte zeigen dabei nach unten. Ein leichter Federwiderstand muss überwunden werden.

Entnehmen Sie die Speicherkarte, indem Sie sie ein Stück weiter hineindrücken und dann herausziehen.

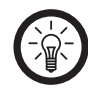

*Das Einsetzen und Entnehmen der Speicherkarte darf nur in ausgeschaltetem Gerätezustand erfolgen. Bei Missachtung droht Datenverlust.*

#### **Stromversorgung**

Verbinden Sie das Netzteil mit dem Stromanschluss an der Rückseite Ihres Scanners. Schließen Sie es dann an eine geeignete Steckdose an.

Inbetriebnahme

# VERWENDUNG

# **Ein-/Ausschalten**

Drücken Sie die Ein/Aus-Taste, um Ihren Scanner ein- oder auszuschalten.

# **Film scannen**

1. Stellen Sie mit dem Format-Schalter das gewünschte Filmformat ein (**8 mm Film / Super 8 Film**), indem Sie ihn auf die entsprechenden Position schieben.

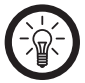

# *HINWEIS*

*Bitte beachten Sie, dass nur die Film-Formate 8 mm und Super 8 zum Scannen geeignet sind.*

### **8 mm Super8**

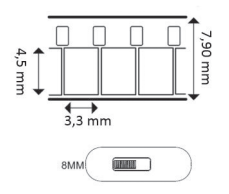

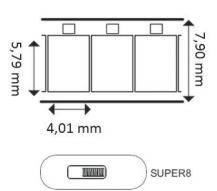

- 2. Schalten Sie Ihren Scanner ein, indem Sie die Ein/Aus-Taste drücken. Das Display leuchtet, das gewählte Format wird unten im Display angezeigt.
- 3. Drücken Sie die [OK]-Taste.
- 4. Stellen Sie mit den Tasten [1] und [1] die entsprechende Filmlänge (3"=7,62 cm, max. 3 min. / 5"=12,7 cm, max. 7 min. / 7''=17,78 cm, max.20 min.) ein. Bestätigen Sie die Auswahl mit der [OK]-Taste.

5. Der Scan-Vorgang beginnt. Die verbleibende Scan-Zeit wird oben im Display angezeigt. Die gescannten Aufnahmen werden auf der SD-Karte gespeichert.

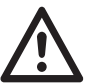

*ACHTUNG Der Scanner darf während des Scanvorgangs unter keinen Umständen bewegt werden!*

6. Warten Sie, bis die Spule abgelaufen ist oder drücken Sie die [OK]-Taste, um den Scanvorgang zu beenden.

# **Zurückspulen**

Nach dem Scanvorgang befindet sich der Film auf der Leerspule. So spulen Sie ihn wieder auf die Original-Spule zurück:

- 1. Nehmen Sie die beiden Spulen ab.
- 2. Setzen Sie die mit dem Film gefüllte Leerspule auf dem Versorgungs-Spulen-Arm ein. Achten Sie darauf, dass die Seitenlöcher des Films nun nach außen zeigen.

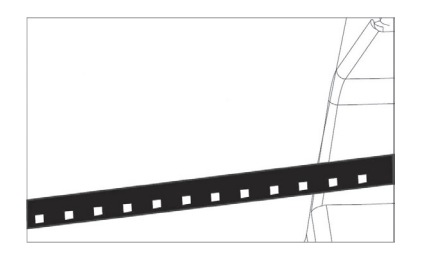

Verwendung

3. Führen Sie den Film unter den beiden oberen Führungs-Rollen durch.

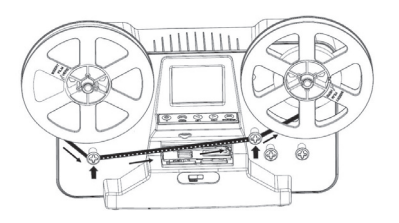

- 4. Fixieren Sie das freie Film-Ende in der Original-Film-Spule.
- 5. Setzen Sie die nun leere Original-Film-Spule passend auf dem Aufnahme-Spulen-Arm ein.

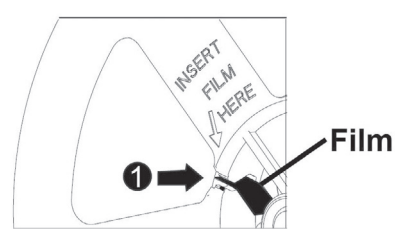

- 6. Schalten Sie Ihren Scanner ein, indem Sie die Ein/Aus-Taste drücken.
- 7. Drücken Sie die [Menu]-Taste, um das Einstellungs-Menü aufzurufen.
- 8. Wählen Sie mit den Tasten [4] und [ $\blacktriangleright$ ] den Menüpunkt **Schnelle Rollen** aus.
- 9. Bestätigen Sie die Auswahl mit der [OK]-Taste.
- 10. Wählen Sie mit den Tasten [4] und [ $\blacktriangleright$ ] die Option Ja. Nach einer kurzen Verzögerung wird der Film aufgespult.
- 11.Drücken Sie die [OK]-Taste, um den Vorgang zu beenden.

# **Wiedergabe-Modus (Aufnahme abspielen)**

# **Vorschau**

Spielen Sie die eingescannten Aufnahmen zur Überprüfung im Display ab.

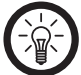

# *HINWEIS*

*Die Speicherkarte muss eingelegt und mit Aufnahmen gefüllt sein.*

- 1. Drücken Sie die Ein/Aus-Taste, um Ihren Scanner einzuschalten.
- 2. Drücken Sie die [Menu]-Taste, um das Einstellungs-Menü aufzurufen.
- 3. Wählen Sie mit den Tasten [] und [] den Menüpunkt **Wiedergabe** aus.
- 4. Bestätigen Sie die Auswahl mit der [Menu]-Taste. Die auf der SD-Karte gespeicherten Bild- und Video-Dateien werden der Reihe nach bildschirmfüllend angezeigt.
- 5. Wählen Sie mit den Tasten [4] und [1] die gewünschte Aufnahme aus.
- 6. Starten Sie die Wiedergabe mit der [OK]-Taste. Drücken Sie die taste erneut, um die Wiedergabe zu beenden.

# **TV-Gerät**

Spielen Sie die Aufnahmen auf einem TV-Gerät ab.

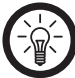

# *HINWEIS*

*Die Wiedergabe sollte mit einem Video-Bearbeitungsprogramm nach Bedarf korrigiert werden.*

- 1. Verbinden Sie den Klinkenstecker des Video-Cinch-Kabels mit den TV-Anschluss an der Rückseite Ihres Scanners.
- 2. Verbinden Sie den Video-Cinch-Stecker mit einem TV-Gerät. Das Display am Scanner wird deaktiviert und das Bild automatisch an das TV-Gerät übertragen.
- 3. Gehen Sie vor wie in **Vorschau** beschrieben. Die Aufnahme wird auf dem TV-Gerät wiedergegeben.

# **Aufnahme löschen / schützen**

Drücken Sie im Wiedergabe-Modus die [Menu]-Taste, um das Options-Menü aufzurufen. Wählen Sie mit den Tasten [4] und [ $\blacktriangleright$ ] die gewünschte Option aus. Bestätigen Sie die Auswahl mit der [OK]-Taste.

- **Löschen**: Die Aufnahme wird gelöscht.
- **Schutz**: Die Aufnahme wird mit einem Lösch-Schutz versehen, so dass sie nicht aus Versehen gelöscht werden kann.

### **Wiedergabe am PC**

- 1. Entnehmen Sie Ihre SD-Karte dem Gerät und legen Sie sie in Ihren Computer ein.
- 2. Wählen Sie den gewünschten Film bzw. die gewünschte Datei aus.
- 3. Spielen Sie sie z.B. mit dem VLC-Player ab.
- 4. Die normale Geschwindigkeit des VLC-Players beträgt 1,0x Geschwindigkeit. Um die Geschwindigkeit zu ändern, gehen Sie mit dem Cursor auf das Videobild und drücken Sie die Taste **+** oder **-** um die Geschwindigkeit zu erhöhen oder zu verringern.
- 5. Die ideale Geschwindigkeit beträgt 0,5 0,67 x Geschwindigkeit.

# **Einstellungen**

- 1. Drücken Sie die Ein/Aus-Taste, um Ihren Scanner einzuschalten.
- 2. Drücken Sie die [Menu]-Taste, um das Einstellungsmenü aufzurufen.
- 3. Wählen Sie mit den Tasten [4] und [ $\blacktriangleright$ ] den gewünschten Menüpunkt aus.
- 4. Bestätigen Sie die Auswahl mit der [OK]-Taste oder drücken Sie die [Menu]-Taste, um in die nächsthöhere Menü-Ebene zurückzukehren.

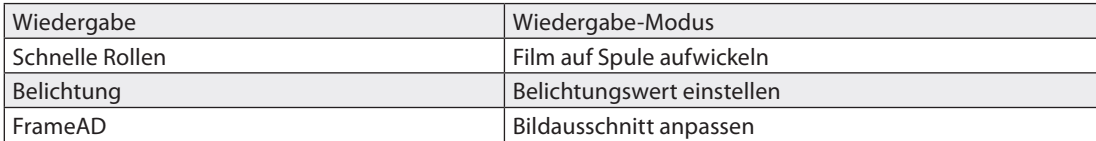

**DE**

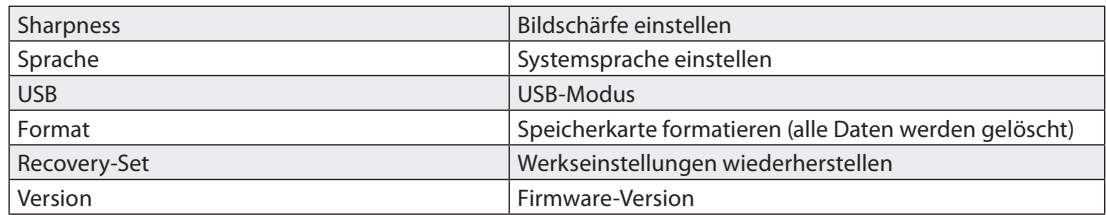

# **Bildausschnitt**

- Wählen Sie den Film-Typ 8 mm oder SP 8 aus, indem Sie den Schalter am Gerät auf die entsprechende Position schieben.
- Wählen Sie im Menü die Option **Rahmen anpassen** und bestätigen Sie mit **OK**.
- Drücken Sie wiederholt die OK-Taste, um X, Y oder W auszuwählen. Stellen Sie die jeweilige Option ein, indem Sie auf die Pfeil-Tasten drücken.
- X: horizontale Einstellung des Bildausschnitts.
- Y: vertikale Einstellung des Bildausschnitts.
- W: In den Bildausschnitt herein oder heraus zoomen.
- Drücken Sie die Menü-Taste, um die Einstellungen zu verlassen.

### **Bildschärfe**

Wählen Sie im Menü die Option **Schärfe** und bestätigen Sie mit **OK**. Sie können die Schärfe von **Gering** bis **Hoch** einstellen. Die voreingestellte Bildschärfe ist **Mittel**.

## **USB-Modus**

Verbinden Sie Ihren Scanner mit einem Computer, um die auf der SD-Karte gespeicherten Dateien zu bearbeiten.

- 1. Verbinden Sie den Mini-USB-Stecker des USB-Kabels mit Ihrem Scanner.
- 2. Verbinden Sie den USB-Stecker mit dem USB-Port eines eingeschalteten Computers.
- 3. Schalten Sie Ihren Scanner ein, indem Sie die Ein/Aus-Taste drücken.

**DE**

- 4. Drücken Sie die [Menu]-Taste, um das Einstellungs-Menü aufzurufen.
- 5. Wählen Sie mit den Tasten [1] und [ $\blacktriangleright$ ] den Menüpunkt USB aus.
- 6. Bestätigen Sie die Auswahl mit der [OK]-Taste. Der Gerätetreiber wird automatisch installiert, dies kann einige Augenblicke dauern. Ihr Scanner wird als Wechseldatenträger erkannt.
- 7. Bearbeiten Sie die Dateien wie gewohnt.
- 8. Drücken Sie die [Menu]-Taste, um den USB-Modus zu beenden oder werfen Sie den Wechseldatenträger aus und trennen Sie Ihren Scanner vom Computer.

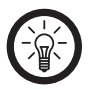

# *HINWEIS*

*Selbsverständlich können Sie die SD-Karte mit einem geeigneten Adapter auch direkt an Ihrem Computer auslesen. Denken Sie daran, Ihren Scanner auszuschalten, bevor Sie die SD-Karte entnehmen.*

# **Speicherkarte formatieren**

Zum Formatieren der eingelegten Speicherkarte gehen Sie vor wie folgt:

- 1. Drücken Sie die Ein/Aus-Taste, um Ihren Scanner einzuschalten.
- 2. Drücken Sie die [Menu]-Taste.
- 3. Wählen Sie mit den Tasten [] und [] den Menüpunkt **Format** aus.
- 4. Bestätigen Sie die Auswahl mit der [OK]-Taste.
- 5. Wählen Sie mit den Tasten [] und [] den Menüpunkt **OK** aus.
- 6. Drücken Sie die [OK]-Taste, um die Formatierung zu starten.

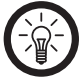

*HINWEIS*

*Bei der Formatierung werden alle auf der SD-Karte gespeicherten Dateien unwiederbringlich gelöscht.*

# REINIGUNG

- Reinigen Sie Ihren Scanner mit einem trockenen, weichen Tuch.
- Reinigen Sie die Scan-Halterung (innen und außen) mit dem mitgelieferten Reinigungstuch.

# TECHNISCHE DATEN

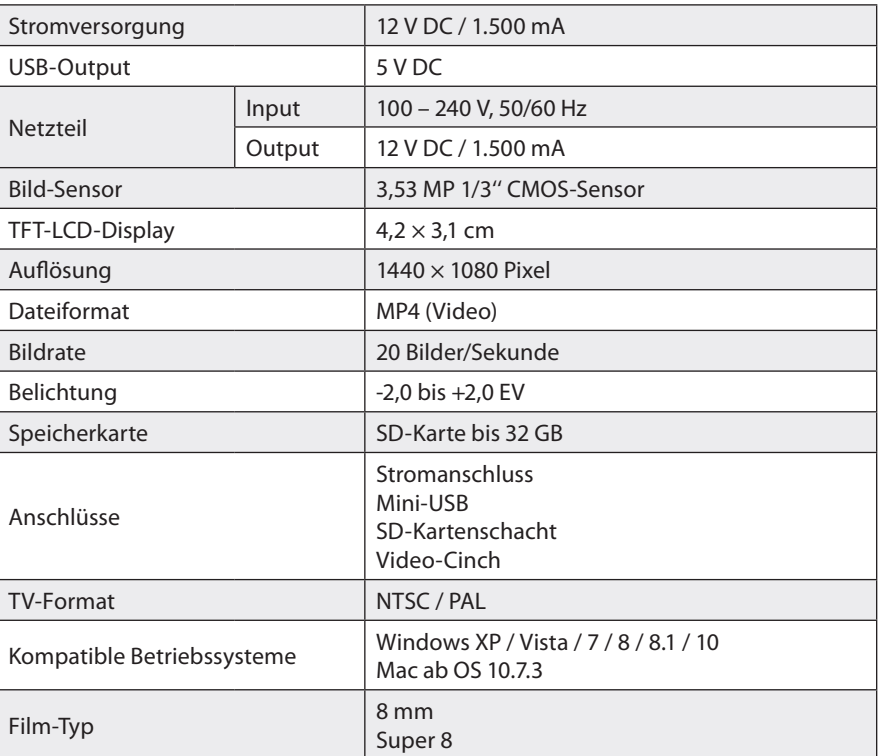

**Kundenservice: 07631/360-350 Importiert von: PEARL.GmbH PEARL-Straße 1–3 D-79426 Buggingen**

**© REV5/30.11.2017 – EB/MB//BS/FR//MF**

# **Scanner et numériseur HD USB pour lms 8 mm et Super 8**

Mode d'emploi

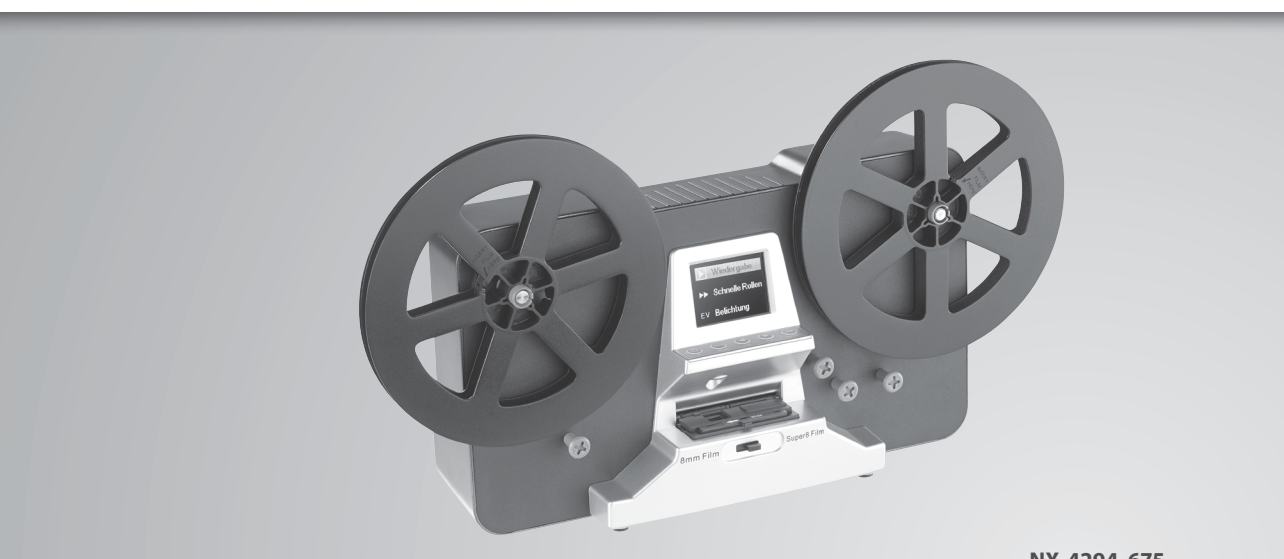

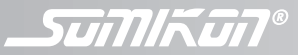

**NX-4294-675**

# TABLE DES MATIÈRES

# Votre nouveau numériseur de films .........4

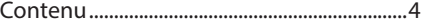

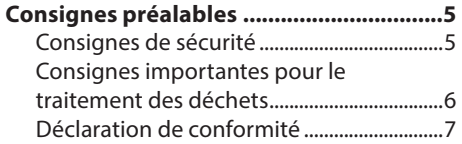

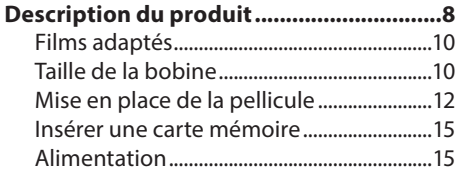

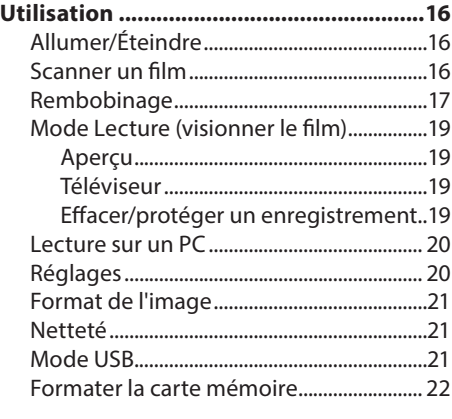

# **Caractéristiques techniques .................. 23**

# VOTRE NOUVEAU SCANNER/NUMÉRISEUR DE FILMS

# **Chère cliente, cher client,**

Nous vous remercions d'avoir choisi ce scanner/numériseur de films. Créez des copies numériques de vos précieuses pellicules. Vous pouvez ainsi visionner de vieux films même sur des supports récents, ou partager d'anciennes prises de vue avec vos proches grâce aux outils numériques. Et s'il devait arriver quelque chose à l'original, vous aurez sauvegardé une copie de sécurité.

Afin d'utiliser au mieux votre nouveau produit, veuillez lire attentivement ce mode d'emploi et respecter les consignes et astuces suivantes.

# **Contenu**

- Scanner/numériseur pour films 8 mm et Super 8
- Câble vidéo Cinch
- Câble USB
- Bobine vide
- Manchons adaptateurs
- 2 joints toriques écarteurs
- Adaptateur secteur
- Mode d'emploi

# **Accessoire requis :**

Carte SD jusqu'à 32 Go (non founie, disponible séparément sur www.pearl.fr)

# CONSIGNES PRÉALABLES

# **Consignes de sécurité**

- Ce mode d'emploi vous permet de vous familiariser avec le fonctionnement du produit. Conservez-le précieusement afin de pouvoir le consulter en cas de besoin.
- Pour connaître les conditions de garantie, veuillez contacter votre revendeur. Veuillez également tenir compte des conditions générales de vente !
- Veillez à utiliser le produit uniquement comme indiqué dans la notice. Une mauvaise utilisation peut endommager le produit ou son environnement.
- L'appareil ne doit pas être déplacé pendant la numérisation.
- Le démontage ou la modification du produit affecte sa sécurité. Attention, risque de blessure !
- N'ouvrez jamais l'appareil. Ne tentez jamais de réparer vous-même le produit ! Manipulez le produit avec précaution. Un coup, un choc, ou une chute, même de faible hauteur, peut l'endommager.
- N'exposez pas le produit à l'humidité ni à une chaleur extrême.
- Ne plongez jamais le produit dans l'eau ni dans aucun autre liquide.
- N'utilisez pas l'appareil s'il est tombé.
- Interrompez l'utilisation immédiatement si de la fumée ou une forte odeur apparaît.
- Les produits suivants ne doivent pas être utilisés pour le nettoyage : alcool, essence, diluant ou autre solvant organique.
- Évitez que le port USB de votre ordinateur ne soit surchargé (par exemple à cause d'autres appareils USB) lorsque le scanner de film est branché. Cela peut conduire à une surcharge du scanner de film.
- Utilisez uniquement des bobines de pellicule standard.
- Veillez à ce qu'il n'y ait ni poussière ni salissures sur l'appareil. Sinon, la qualité d'image des film scannés pourrait en souffrir.
- Éteignez l'appareil et débranchez-le complètement lorsque vous ne l'utilisez pas pendant une longue période.
- L'utilisation de l'appareil provoque des bruits très forts.
- Ne touchez pas l'adaptateur secteur avec des mains mouillées. N'utilisez pas l'appareil en extérieur ou dans des pièces avec une humidité élevée.
- Lorsque vous débranchez la fiche de la prise murale, tirez toujours directement sur le connecteur. Ne tirez jamais sur le câble, il pourrait être endommagé. Ne transportez jamais l'appareil en le tenant par le câble.
- Veillez à ne pas plier, écraser, pincer le câble d'alimentation, ni à l'exposer à des sources de chaleur ou des objets pointus ou tranchants. Évitez de laisser l'appareil devenir un obstacle sur lequel quelqu'un risquerait de trébucher.
- Avant de le brancher à l'alimentation, assurez-vous que l'indication de tension électrique inscrite sur l'appareil correspond bien à celle délivrée par votre prise murale. Utilisez uniquement des prises murales reliées à la terre.
- Conservez le produit hors de la portée des enfants !
- Surveillez les enfants pour vous assurer qu'ils ne jouent pas avec l'appareil.
- Cet appareil n'est pas conçu pour être utilisé par des personnes (y compris les enfants) dont les capacités physiques, sensorielles ou mentales sont réduites, ou des personnes dénuées d'expérience ou de connaissance, sauf si elles ont pu bénéficier, par l'intermédiaire d'une personne responsable de leur sécurité, d'une surveillance ou d'instructions préalables concernant l'utilisation de l'appareil.
- Si le câble d'alimentation est endommagé, il doit être remplacé par le fabricant, son service après-vente ou des personnes de qualification similaire afin d'éviter tout danger. N'utilisez pas l'appareil tant que la réparation n'a pas été effectuée.
- Aucune garantie ne pourra être appliquée en cas de mauvaise utilisation.
- Le fabricant décline toute responsabilité en cas de dégâts matériels ou dommages (physiques ou moraux) dus à une mauvaise utilisation et/ou au non-respect des consignes de sécurité.
- Sous réserve de modification et d'erreur

# **Consignes importantes pour le traitement des déchets**

Cet appareil électronique ne doit **PAS** être jeté dans la poubelle de déchets ménagers. Pour l'enlèvement approprié des déchets, veuillez vous adresser aux points de ramassage publics de votre municipalité. Les détails concernant l'emplacement d'un tel point de ramassage et les éventuelles restrictions de quantité existantes par jour/mois/année, ainsi que sur des frais éventuels de collecte, sont disponibles dans votre municipalité

# **Déclaration de conformité**

La société PEARL.GmbH déclare ce produit NX-4294 conforme aux directives actuelles suivantes du Parlement Européen : 2011/65/UE, relative à la limitation de l'utilisation de certaines substances dangereuses dans les équipements électriques et électroniques, 2014/30/UE, concernant la compatibilité électromagnétique, et 2014/35/UE, relative au matériel électrique destiné à être employé dans certaines limites de tension.

Kurtan, A.

Service Qualité Dipl. Ing. (FH) Andreas Kurtasz

La déclaration de conformité complète du produit est disponible en téléchargement à l'adresse https://www.pearl.fr/support/notices ou sur simple demande par courriel à qualite@pearl.fr.

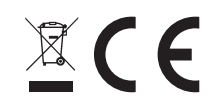

# DESCRIPTION DU PRODUIT

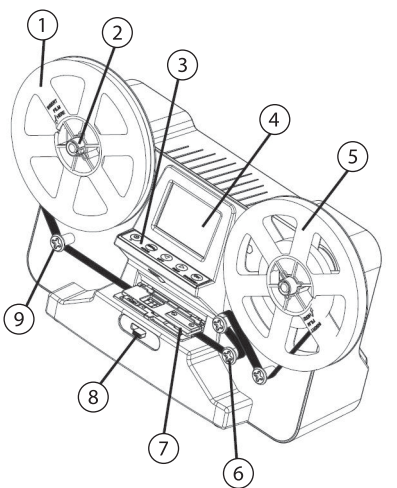

- 1. Bras de la bobine d'alimentation (bobine du film)
- 2. Axe de la bobine
- 3. Panneau de commande
- 4. Ecran
- 5. Bras de la bobine de réception (bobine vide)
- 6. Roulettes de guidage
- 7. Support de scannage
- 8. Sélecteur de format
- 9. Pellicule

# **Face arrière**

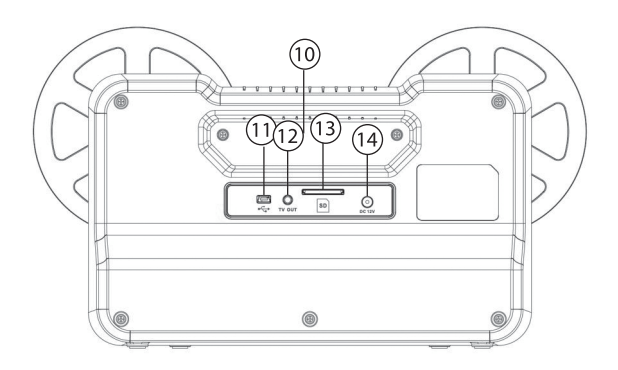

10. Poi gnée de trans port 11. Port USB 12. Prise vidéo cinch 13. Fente pour carte SD 14. Port d'alimentation

# **Panneau de commande**

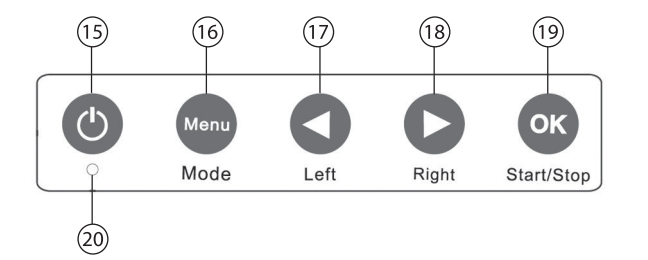

15. Touche on/o 16. Touche [Menu] 17. Touche [4] 18. Touche [▶] 19. Touche [OK]

# MISE EN MARCHE

### **Films adaptés**

Le film doit remplir les critères suivants :

- Format 8 mm ou Super 8
- Ne pas être endommagé (voir tableau)

# **Taille de la bobine**

Avant d'enregistrer, sélectionnez la taille de la bobine du film.

- Bobine 3 pouces
- Bobine 5 pouces
- Bobine 7 pouces

Description du produit

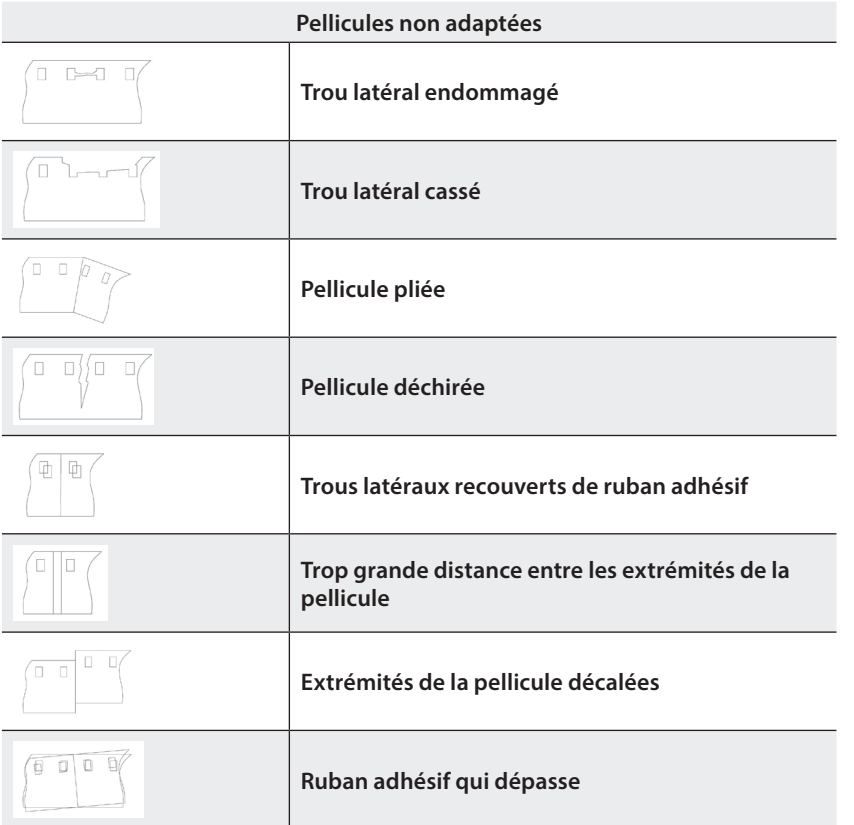

## **Mise en place de la pellicule**

- 1. Ouvrez le support de scannage en poussant la barre de verrouillage de côté, dans la direction de la flèche. Veillez à ce qu'il n'y ait pas de poussière ni de salissures sur le support. Si besoin, nettoyez-le comme décrit sous **Nettoyage**.
- 2. Placez la bobine de pellicule sur le bras de la bobine d'alimentation.

# **Ouverture de bobine Ø 8 mm Ouverture de bobine Ø 13 mm**

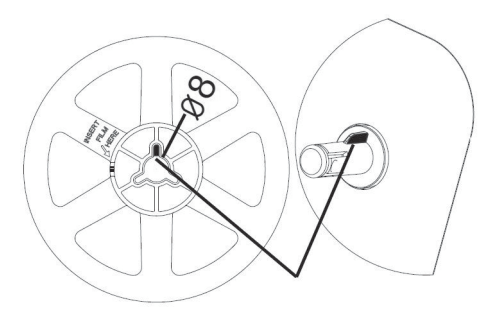

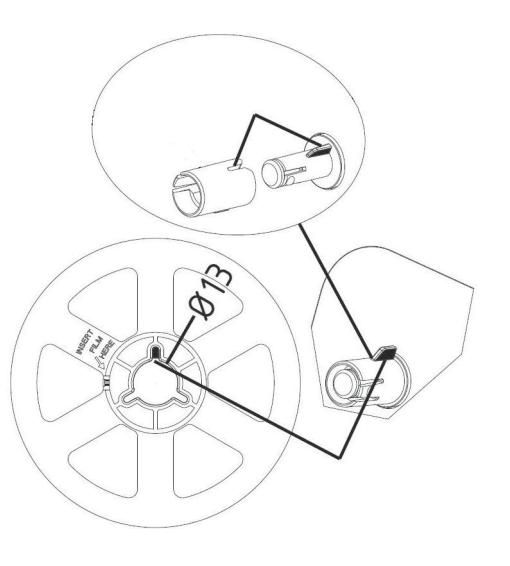

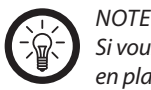

*Si vous utilisez une bobine avec ouverture Ø 8 mm, retirez l'adaptateur de l'axe de la bobine avant de mettre en place la bobine. Pour la bobine avec ouverture 13 mm, vous avez besoin de l'adaptateur pour bobine.*

- 3. Appliquez les joints toriques écarteurs (2 mm) en les pressant sur la première roulette de guidage, côté droit. Ils servent à installer la pellicule de façon à ce qu'elle se déroule de manière bien droite, sans rester accrochée aux ressorts de serrage. Ne mettez pas plus de 2 joints toriques sur la roulette de guidage.
- 4. Faites passer la pellicule sous la première roulette de guidage. Le côté de la pellicule avec les trous doit être dirigé vers l'intérieur.

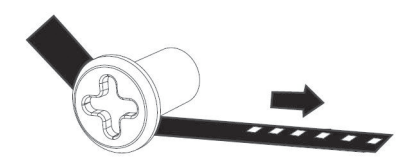

5. Ouvrez le support de scannage en poussant le bouton de verrouillage de côté, dans la direction de la èche. Faites passer la pellicule sous les deux supports blancs.

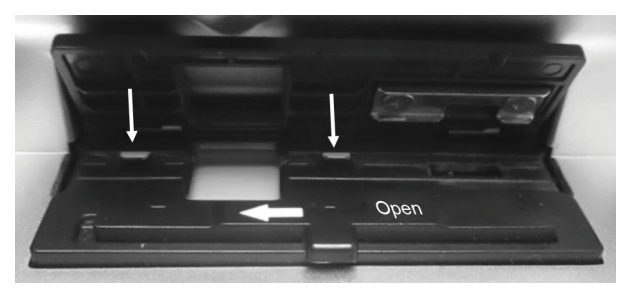

6. Faites passer la pellicule sous la première, au-dessus de la deuxième et sous la troisième roulette de guidage du côté droit.

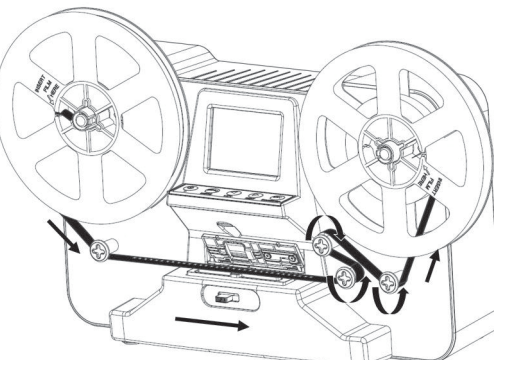

7. Fixez l'extrémité libre de la pellicule dans la bobine vide comme sur l'illustration.

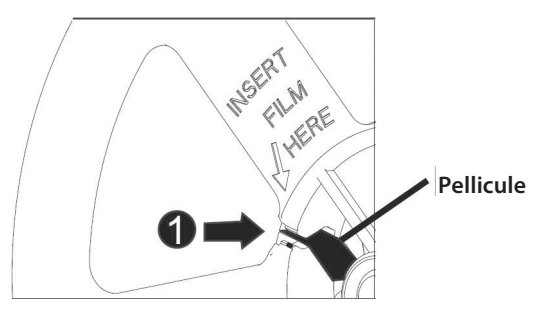

8. Mettez la première bobine vide comme il convient sur le bras de la bobine de réception.

**FR**

**FR**

9. Rabattez le support de scannage de manière à ce que vous l'entendiez s'enclencher. 10. Déroulez la bobine avec précaution en tournant la bobine vide.

### **Insérer une carte mémoire**

Insérez une carte microSD (jusqu'à 32 Go) dans la fente pour carte SD situé à l'arrière du scanner, en plaçant l'angle arrondi vers l'avant. Les contacts dorés des cartes mémoire doivent être orientés vers le bas. Vous devez sentir une légère pression sur le ressort d'éjection.

Retirez la carte mémoire : poussez-la encore vers l'intérieur, puis retirez-la.

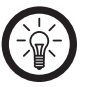

 *NOTE Lors de l'insertion et du retrait de la carte mémoire, l'appareil doit toujours être éteint. Sinon, cela peut entraîner une perte des données.*

## **Alimentation**

Branchez l'adaptateur secteur au port d'alimentation à l'arrière de votre scanner. Branchez-le dans une prise de courant adaptée.

# UTILISATION

# **Allumer/Éteindre**

Pour allumer ou éteindre votre scanner, appuyez sur la touche Marche/Arrêt.

# **Scanner un film**

1. Placez le sélecteur de format sur le format de pellicule souhaité (**8 mm ou Super 8** ).

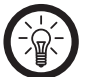

 *NOTE Notez que seules les pellicules aux formats 8 mm et Super 8 peuvent être scannées.*

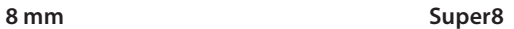

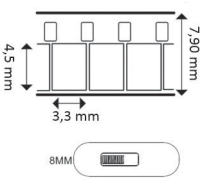

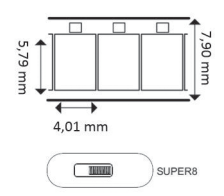

- 2. Pour allumer votre scanner, appuyez sur la touche Marche/Arrêt. L'écran s'allume et le format sélectionné est affiché à l'écran.
- 3. Appuyez sur la touche [OK].
- 4. Placez les touches  $[4]$  et  $[1]$  sur la longueur de pellicule correspondante (3" = 7,62 cm, max. 3 min. / 5" = 12,7 cm, max. 7 min.  $/7"$  = 17,78 cm, max. 20 min.). Confirmez la sélection avec la touche [OK].
- 5. Le processus de scannage commence. Le temps restant s'affiche en haut sur l'écran. Les films sont enregistrés sur carte SD.

Jtilisation

**FR**

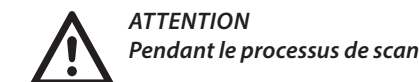

*Pendant le processus de scannage, le scanner ne doit en aucun cas être déplacé !*

6. Attendez que la bobine soit entièrement déroulée, ou bien appuyez sur la touche [OK] pour mettre fin au processus de scannage.

# **Rembobinage**

Après le processus de scannage, la pellicule se trouve sur la bobine vide. Voici comment procéder pour la rembobiner sur la bobine d'origine :

- 1. Retirez les deux bobines.
- 2. Placez la bobine vide, sur laquelle se trouve maintenant la pellicule, sur le bras de la bobine d'alimentation. Veillez à ce que les trous sur le côté de la pellicule soient orientés vers l'extérieur.

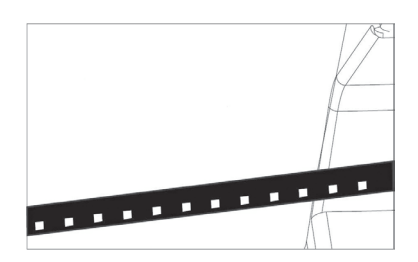

3. Faites passer la pellicule sous les deux roulettes de guidage.

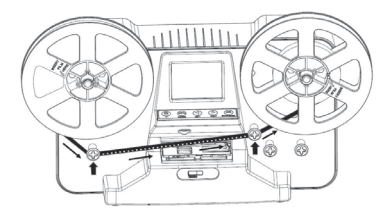

- 4. Fixez l'extrémité de la pellicule dans la bobine d'origine.
- 5. Placez la bobine d'origine (qui est maintenant vide) sur le bras de la bobine de réception.

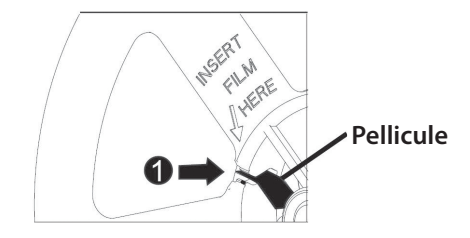

- 6. Pour allumer votre scanner, appuyez sur la touche Marche/Arrêt.
- 7. Appuyez sur la touche [Menu] pour ouvrir le menu de réglage.
- 8. Sélectionnez le point de menu **Remboginage rapide** à l'aide des touches [1] et [1].
- 9. Confirmez la sélection avec la touche [OK].
- 10. Sélectionnez **Oui** à l'aide des touches [4] et [ $\blacktriangleright$ ]. Après un court délai, la pellicule est rembobinée.
- 11. Appuyez sur la touche [OK] pour mettre fin au processus.

## **Mode Lecture (visionner le film)**

### **Aperçu**

 *NOTE* 

Lancez la lecture du film scanné à l'écran afin de vérifier le scannage.

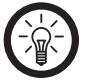

*La carte mémoire doit être insérée et les lms scannés doivent y être enregistrés.*

- 1. Pour allumer votre scanner, appuyez sur la touche Marche/Arrêt.
- 2. Appuyez sur la touche [Menu] pour ouvrir le menu de réglage.
- 3. Sélectionnez le point de menu Lecture à l'aide des touches [4] et [ $\rho$ ].
- 4. Confirmez la sélection avec la touche [Menu]. Les fichiers photo et vidéo enregistrées sur la carte microSD sont affichés en suivant l'ordre, et en remplissant l'écran.
- 5. Sélectionnez le film souhaité à l'aide des touches [1] et [1].
- 6. Démarrez la lecture audio à l'aide de la touche [OK]. Appuyez sur cette touche une nouvelle fois pour arrêter la lecture.

### **Téléviseur**

Vous pouvez visionner les film sur un téléviseur.

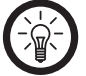

 *NOTE* 

*Il peut être nécessaire de corriger les images à l'aide d'un programme de traitement vidéo (non fourni).*

- 1. Branchez le connecteur jack du câble vidéo Cinch à la prise TV située au dos de votre scanner.
- 2. Reliez le connecteur Cinch vidéo à un téléviseur. L'écran du scanner est désactivé et l'image est automatiquement transmise au téléviseur.
- 3. Pour ce faire, procédez comme décrit sous Aperçu. Le film est lu sur le téléviseur.

# **Effacer/protéger un enregistrement**

En mode Lecture, appuyez sur la touche [Menu] pour ouvrir le menu d'option. Sélectionnez l'option souhaitée à l'aide des touches  $\lceil\cdot\cdot\rceil$  et  $\lceil\cdot\cdot\rceil$ . Confirmez la sélection avec la touche [OK].

- **Supprimer** : L'enregistrement est supprimé.
- **Protection** : L'enregistrement est alors protégé contre la suppression, de manière à ce qu'il ne puisse pas être supprimé par inadvertance.

# **Lecture sur un PC**

- 1. Retirez la carte SD de l'appareil et insérez-la dans votre ordinateur.
- 2. Sélectionnez le film souhaité, c'est à dire le fichier souhaité.
- 3. Lisez-le avec un lecteur approprié, p. ex. VLC.
- 4. La vitesse normale du lecteur VLC est de 1,0x. Pour modifier la vitesse, placez le curseur sur l'image vidéo et appuyez respectivement sur le bouton **+** ou **-** pour augmenter ou réduire la vitesse.
- 5. La vitesse idéale est de 0,5x 0,67x.

# **Réglages**

- 1. Pour allumer votre scanner, appuyez sur la touche Marche/Arrêt.
- 2. Appuyez sur la touche [Menu] pour ouvrir le menu de réglage.
- 3. Sélectionnez le point de menu souhaité avec les touches  $[4]$  et  $[4]$ .
- 4. Confirmez la sélection avec la touche [OK], ou bien appuyez sur la touche [Menu] pour revenir au niveau de menu immédiatement supérieur.

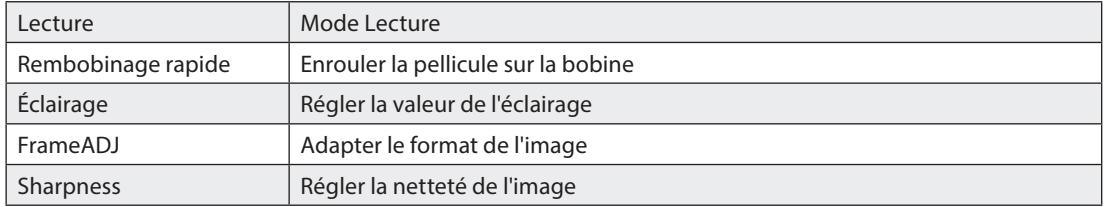

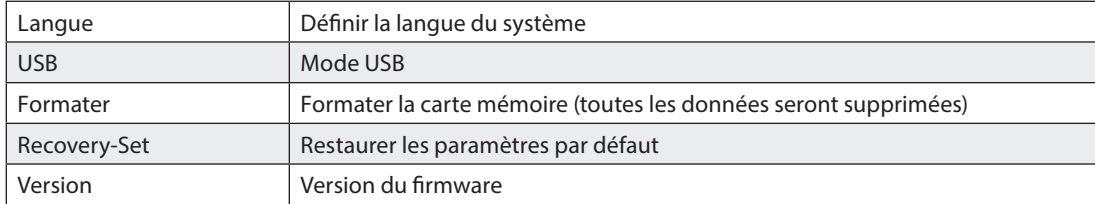

# **Format de l'image**

- **Dans le menu, sélectionnez l'option FrameADJ et confirmez avec OK.**
- Choisissez le type de film : 8MM ou SP8.
- Appuyez sur la flèche de droite pour basculer vers **adjust**, Enter.
- Appuyez à nouveau sur le bouton **OK** pour sélectionner X, Y ou W. Réglez l'option choisie en appuyant sur les boutons fléchés.
- X : Réglage horizontal de l'image.
- Y : Réglage vertical de l'image.
- W : Effectuer un zoom avant ou arrière dans l'image.
- Appuyez sur le bouton Menu pour quitter les réglages.

#### **Netteté**

Dans le menu, sélectionnez l'option Sharpness et confirmez avec OK. Vous pouvez régler la netteté de Low (faible) à **High** (élevé). La netteté par défaut est réglée sur **Medium** (moyen).

# **Mode USB**

Branchez votre scanner à un ordinateur afin de pouvoir travailler les fichiers qui sont enregistrés sur la carte SD.

- 1. Branchez le connecteur Mini-USB du câble Micro-USB à votre scanner.
- 2. Reliez le connecteur USB au port USB d'un ordinateur allumé.
- 3. Pour allumer votre scanner, appuyez sur la touche Marche/Arrêt.
- 4. Appuyez sur la touche [Menu] pour ouvrir le menu de réglage.
- 5. Sélectionnez le point de menu USB à l'aide des touches [4] et [ $\blacktriangleright$ ].
- 6. Confirmez la sélection avec la touche [OK]. Le pilote de l'appareil est automatiquement installé. Cela peut nécessiter quelques instants. Votre scanner est reconnu en tant que support de données amovible.
- 7. Vous pouvez alors travailler sur les fichiers comme à votre habitude.
- 8. Appuyez sur la touche [Menu] pour sortir du mode USB, ou bien éjectez le support de données amovible et débranchez le scanner de votre ordinateur.

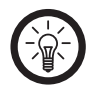

 *NOTE : Vous pouvez également lire la carte SD directement sur votre ordinateur en utilisant un adaptateur pour carte SD. Pensez à éteindre votre scanner avant de retirer votre carte SD.*

# **Formater la carte mémoire**

Pour formater la carte mémoire insérée, procédez comme suit :

- 1. appuyez sur la touche Marche/Arrêt afin d'allumer votre scanner.
- 2. Appuyez sur la touche [Menu].
- 3. Sélectionnez le point de menu **Formater** à l'aide des touches [1] et [1].
- 4. Confirmez la sélection avec la touche [OK].
- 5. Sélectionnez le point de menu OK à l'aide des touches [1] et [ $)$ ].
- 6. Appuyez sur la touche [OK] pour lancer le formatage.

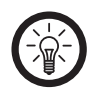

Lors du formatage, tous les fichiers enregistrés sur la carte microSD sont effacées définitivement.

# **NETTOYAGE**

 *NOTE*

- Nettoyez votre scanner avec un chiffon doux et sec.
- Nettoyez le support de scannage (intérieur et extérieur) à l'aide du chiffon de nettoyage fourni.

# CARACTÉRISTIQUES TECHNIQUES

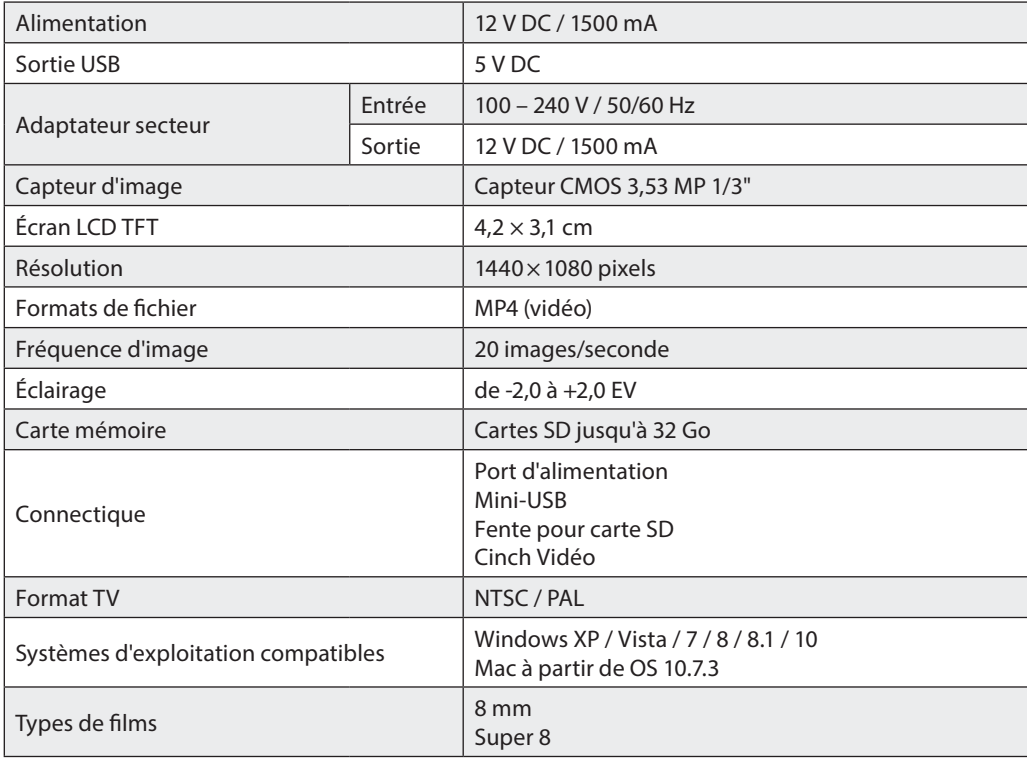

**Importé par : PEARL.GmbH | PEARL-Straße 1–3 | D-79426 Buggingen Service commercial PEARL France : 0033 (0) 3 88 58 02 02D-79426 Buggingen © REV5 / 30. 11. 2017 – EB/MB//BS/FR//MF**